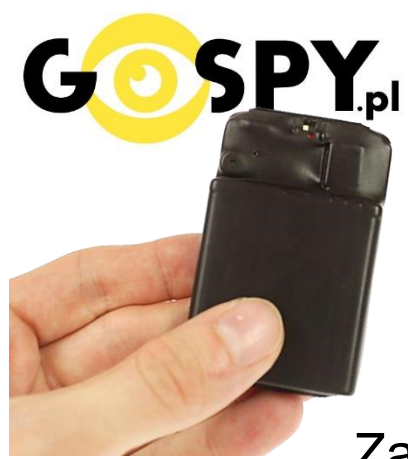

# INSTRUKCJA OBSŁUGI

## **Dyktafon MKX 8 GB USB (S)**

Model z rejestracją ciągłą oraz VOS

**(w wyszukiwarce na dole strony wpisz kod 444)**

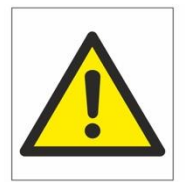

## Zalecenia bezpieczeństwa i

## ostrzeżenia.

- 1. Należy chronić<sup>∩</sup> urządzenie przed działaniem promieni słonecznych, wysoką temperatura, wilgocią czy wodą. Wymienione czynniki mogą być□ przyczyną zmniejszenia wydajności urządzenia jak również doprowadzić□ do jego uszkodzenia.
- 2. Nie należy zdejmować $\Box$  obudowy urządzenia ani umieszczać $\Box$  w niej przedmiotów.
- 3. Nie należy używać□ siły ani przedmiotów mogących doprowadzić□ do uszkodzenia urządzenia.
- 4. Należy używać<sup>1</sup> dedykowanego źródła zasilania. Stosowanie nieodpowiedniego zasilania moż**e** być□ przyczyną uszkodzenia sprzętu.
- 5. Nie należy podejmować<sup>□</sup> prób samodzielnych napraw. W przypadku stwierdzenia usterki należy skontaktować<sup> $\Box$ </sup> się z autoryzowanym serwisem.
- 6. Urządzenia powinny być□ instalowanie w miejscach zapewniających ich odpowiednią wentylację.
- 7. Należy unikać kontaktu z substancjami oleistymi, parą wodną czy innymi zabrudzeniami. Jeżeli produkt będzie miał kontakt z wodą należy niezwłocznie odłączyć go z prądu zachowując należytą ostrożność;
- 8. Szczegółowe warunki ograniczonej gwarancji, jak i okresu jej trwania, znajdują się na stronie internetowej dystrybutora.
- 9. Firma Nexus Jarosław Gaładyk zapewnia profesjonalna pomoc techniczna związana z oferowanymi przez siebie urządzeniami, a także serwis gwarancyjny i pogwarancyjny.
- 10. Wszelkie testy i naprawy powinny być<sup>□</sup> wykonywane przez wykwalifikowanych personel. Producent nie ponosi odpowiedzialności za wszelkie szkody, powstałe przez nieautoryzowane przeróbki lub naprawy a takie działanie grozi utratągwarancji.
- 11. Urządzenie powinno być□ przechowywane oraz transportowane w oryginalnym opakowaniu zapewniającym odpowiednią ochronne przed wstrząsami mechanicznymi.
- 12. Urządzenie zostało zaprojektowane i wyprodukowane z najwyższą starannością o bezpieczeństwo osób instalujących i użytkujących. Dla zapewnienia bezpieczeństwa pracy, należy stosować się do wszelkich wskazań zawartych w tej instrukcji, jak i instrukcjach obsługi urządzeń towarzyszących (np. komputera PC)

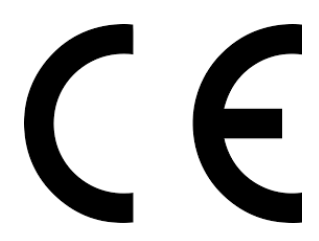

Deklaracja zgodności UE

**Ten produkt oraz –jeśli ma to zastosowanie –dostarczane z nim akcesoria są oznaczone znakiem "CE", co oznacza spełnianie wymagań obowiązujących zharmonizowanych norm europejskich, wymienionych w dyrektywie elektromagnetycznej.** 

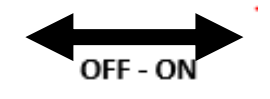

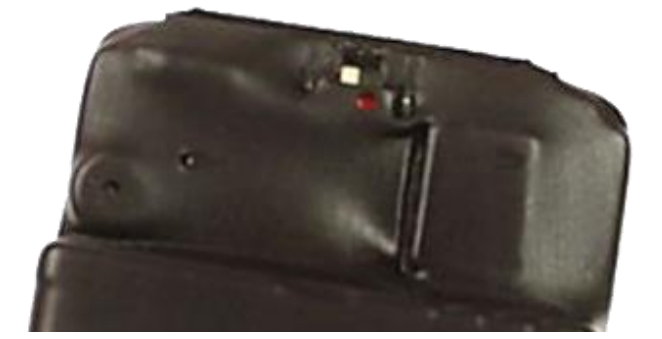

#### **I PRZED PIERWSZYM UŻYCIEM:**

**Ładowanie** - przed pierwszym użyciem należy naładować akumulator, ładując go przez minimum 6H. **Ładowanie odbywa się na włączonym dyktafonie.** Proces ładowania polega na podłączeniu urządzenia do gniazda USB do komputera lub ładowarki sieciowej 1A ( zalecamy do ładowarki ).

#### **II SZYBKI START:**

**1**. **Nagrywanie dźwięku** - aby **rozpocząć nagrywanie** należy ustawić przełącznik w pozycję "**ON**"(w prawo), zapali się czerwona dioda, zamiga kilka razy po czym zgaśnie co oznacza, że nagrywanie zostało rozpoczęte. Aby **zakończyć nagrywanie** należy ustawić przełącznik na pozycję "**OFF**"(w lewo) czerwona dioda mignie, a następnie zgaśnie.

#### **USTAWIENIE TRYBU NAGRYWANIA – DETEKCJA GŁOSU LUB CIĄGŁE NAGRYWANIE**

Aby dokonać zmian daty lub pracy urządzenia, należy wejść na pamięć dyktafonu i **odnaleźć plik o nazwie MRECSET** jeżeli go nie ma, możesz go pobrać poniżej. Dyktafon jest już ustawiony na tryb z zakupu. Domyślny tryb po skasowaniu plików lub formatowaniu to detekcja głosu.

**Po otworzeniu pliku MRECSET w notatniku otrzymamy informacje o kilku funkcjach:** 1 . TIME:11:12 2021/6/23

2. VOR:0 //Voice activated setting  $(0--7)$  0 is off, 1-7 is voice activated on, the larger number is, the more sensitive will be.

3. BIT:4 // Bit Rate Setting, 1 is 32K, 2 is 64K, 3 is 128K, 4 is 192K

4. GAIN:7 // Recording Sensitivity (1--7) The larger number is, the louder recording sound will be.

5 .PART:60 //Recording File Segmented Time (10--240 minutes). Example: 60.

### **INFORMACJA DO USTAWIENIA CZASU**

W pkt 1 należy wpisać ręcznie czas według wzoru,

**TIME:14:30 2021/9/07** ( Time czyli czas : obecna godzina , Data Rok, MSC, dzień )

Następnie należy zapisać plik w notatniku poprzez : **PLIK – ZAPISZ**

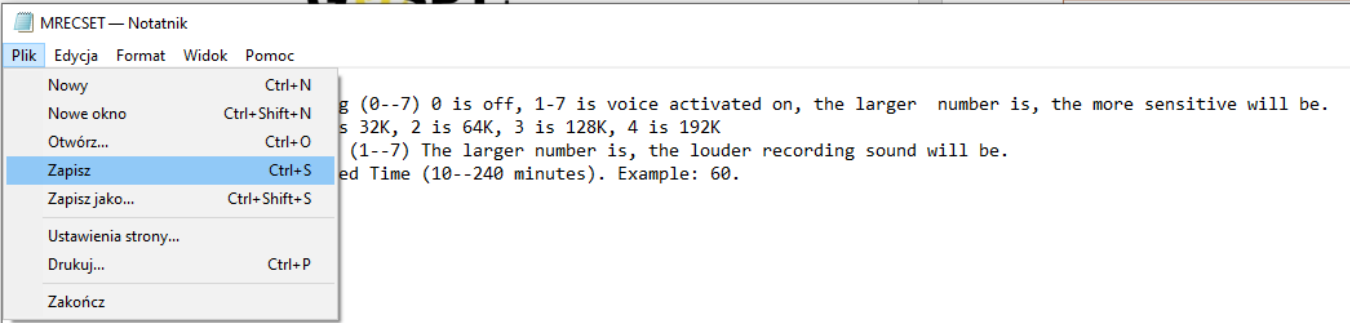

Po zapisaniu pliku wystarczy **kliknąć prawym klawiszem myszy na dysku i wybrać opcję odśwież**.

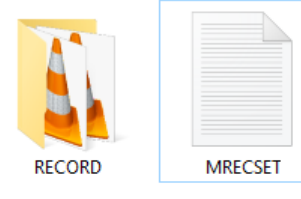

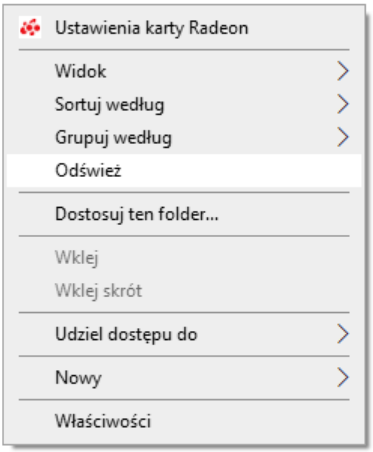

Po tych operacjach **można już nagrać nowy plik**, data będzie zawarta w nazwie pliku.

#### **POBIERZ PLIK JEŻELI GO NIE POSIADASZ LUB ZOSTAŁ SKASOWANY:**

#### **[>>> KLIKNIJ TU <<<](https://sklep62378.shoparena.pl/pl/p/file/a00f71f2d1ff45fbe5e32dbc386eb718/MRECSET.TXT)**

*Jeżeli posiadasz wersie papierową, wejdź na instrukcje.gospy.pl i wpisz 621*

#### **USTAWIENIE TRYBU CIĄGŁEGO LUB DETEKCJI VOS** – Wyjaśnienie pozostałych funkcii.

**VOR:** Ustawienia od 0 do 7 , **Wpisz Zero by rejestrować w trybie nagrywania ciągłego** , Wpisz od 1 do **7 aby włączyć tryb detekcji głosu VOS ,** cyfry oznaczają siłę czułości detekcji głosu.

**BIT:** od 1 do 4 , Oznacza opcje zapisu w jakości od bardzo niskiej do wysokiej , podane w kilobitach

**GAIN:** od 1 do 7, Częstotliwość głośności nagrywania 1 oznacza najniższy próg a 7 oznacza najwyższy próg.

**PART:** od 10 do 240 minut, Określa jak dyktafon ma dzielić pliki , czy po 1h i zaczynać kolejny czy w większych przedziałach.

Po ustawieniach własnych należy plik zapisać i postępować zgodnie z powyższymi punktami zawartymi na zdjęciach.

UWAGA! Po skasowaniu pliku **MRECSET** dane wracają do ustawień domyślnych, również po dokonaniu formatowania sprzętu.

#### **V INFORMACJE DODATKOWE:**

**Odczyt plików w komputerze -** aby dokonać odczytu plików, należy wpiąć port (3) do modułu, należy trafić odpowiednio w przygotowane dziurki, a następnie podłączyć dyktafon do komputera.

Bolce z USB należy wsunąć delikatnie do portu w dyktafonie do samego końca. **Odczyt plików dostępny jest w pozycji OFF jak i ON**. Po w pięciu do komputera otworzy się nowy dysk na którym zawarte będą nagrane pliki w folderze Voice.

#### *OTWIERANIE PLIKÓW*

*DO OTWIERANIA PLIKÓW W FORMACIE WAV ZALECAMY DARMOWY PROGRAM* **VLC PLAYER lub dostępny w komputerze Windows Media Player.**

*Program GROVE nie otwiera plików WAV*

#### **Rozwiązywanie problemów:**

#### **Dyktafon nie działa mimo ładowania lub pliki zostały uszkodzone?** :

- należy sformatować pamięć urządzenia
- należy użyć innego portu USB
- należy ładować od ładowarki sieciowej 1A
- dyktafon nagrywa w detekcji zamiast ciągle ? sprawdź poprawność danych w pliku MRECSET
- skontaktuj się z nami w celu pomocy.

#### Informacja dla użytkowników o pozbywaniu się urządzeń elektrycznych i elektronicznych, baterii i akumulatorów (gospodarstwo domowe).

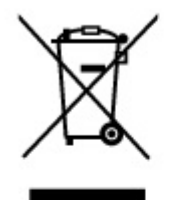

Przedstawiony symbol umieszczony na produktach lub dołączonej do nich dokumentacji informuje, że niesprawnych urządzeń elektrycznych lub elektronicznych nie można wyrzucać razem z odpadami gospodarczymi. Prawidłowe postepowanie w razie konieczności pozbycia sie urządzeń elektrycznych lub elektronicznych, utylizacji, powtórnego użycia lub odzysku podzespołów polega na przekazaniu urządzenia do wyspecjalizowanego punktu. zbiórki, gdzie będzie przyjęte bezpłatnie. W niektórych krająch produkt można oddać lokalnemu dystrybutorowi podczas zakupu innego urządzenia.

Prawidłowa utylizacja urządzenia umożliwia zachowanie cennych zasobów i unikniecie negatywnego wpływu na zdrowie i środowisko, które może być zagrożone przez nieodpowiednie postępowanie z odpadami.Szczegółowe informacje o najbliższym punkcie zbiórki można uzyskać u władz lokalnych. Nieprawidłowa utylizacja odpadów zagrożona jest karami przewidzianymi w odpowiednich przepisach lokalnych.

#### Użytkownicy biznesowi w krajach Unii Europejskiej

W razie konieczności pozbycia się urządzeń elektrycznych lub elektronicznych, prosimy skontaktować się z najbliższym punktem sprzedaży lub z dostawcą, którzy udzielą dodatkowych informacji.

#### Pozbywanie się odpadów w krajach poza Unia Europejska

Taki symbol jest ważny tylko w Unii Europeiskei. W razie potrzeby pozbycia się niniejszego produktu prosimy skontaktować się z lokalnymi władzami lub ze sprzedawcą celem uzyskania informacji o prawidłowym sposobie postępowania.